## **Placing a PO on Approval Hold**

## Core-**on**

An approver has the option to put a PO on approval **Hold**. Hold can be used if more time is needed to research an issue before making a final decision on approval. The hold action prevents the approval process from going to the next approval step. The buyer receives an email notification and the PO is available for review in their worklist.

The approval hold is removed when either the approver chooses to approve or when the purchase order is updated in such a way that the approval process is restarted.

Putting a PO on Hold:

- · Marks the PO as Hold preventing it from processing further in workflow. It remains on Hold until the approver approves or denies.
- · Removes it from the worklists of other approvers when there are multiple approvers at an approval level.
- · Puts a PO link into the buyer's Worklist.
- · Creates an audit trail that can be seen in **Approvals History**.

## **Procedure**

Navigation: Worklist

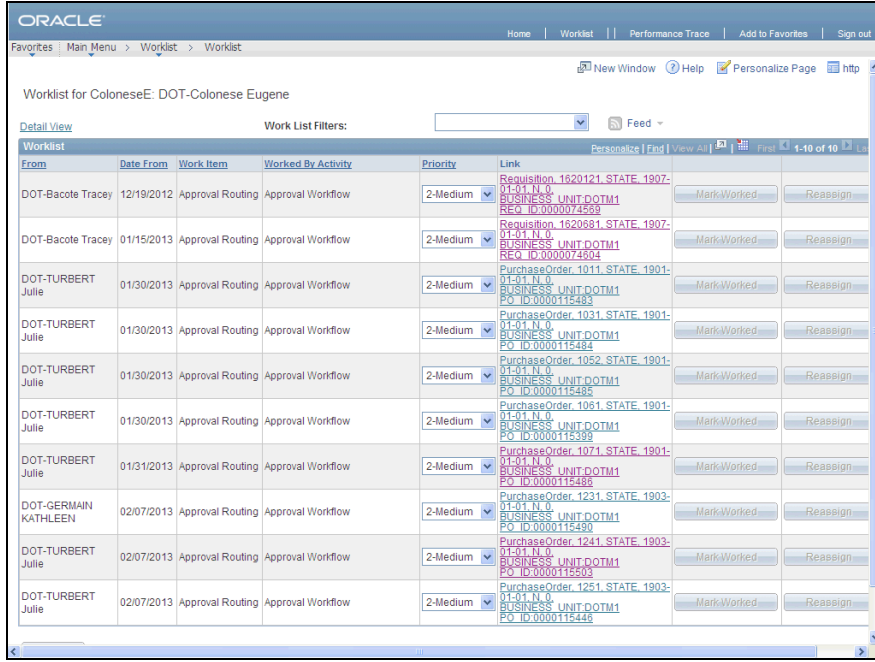

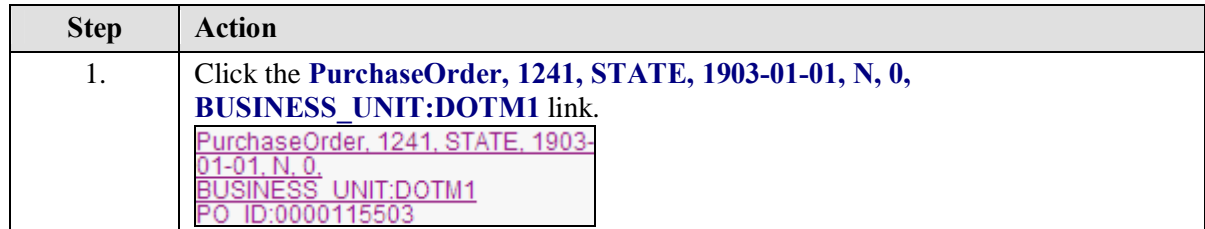

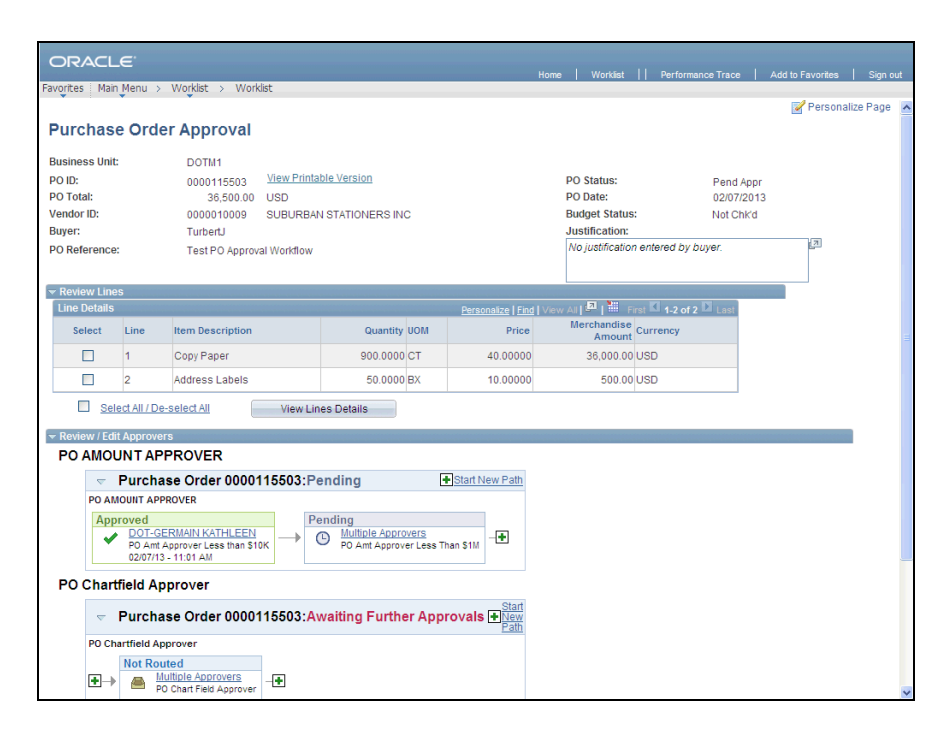

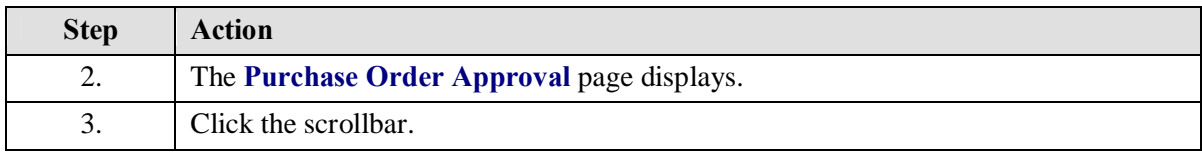

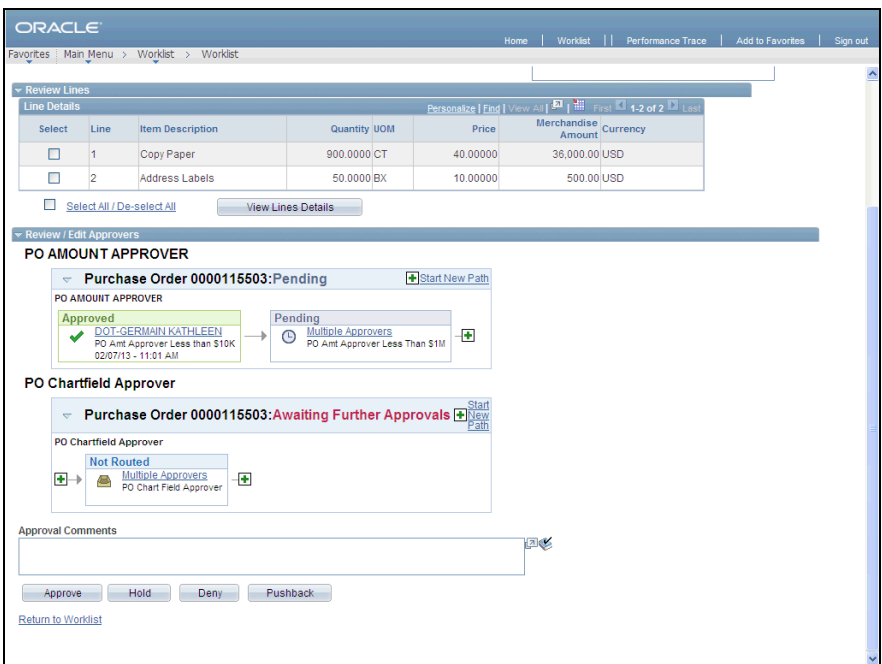

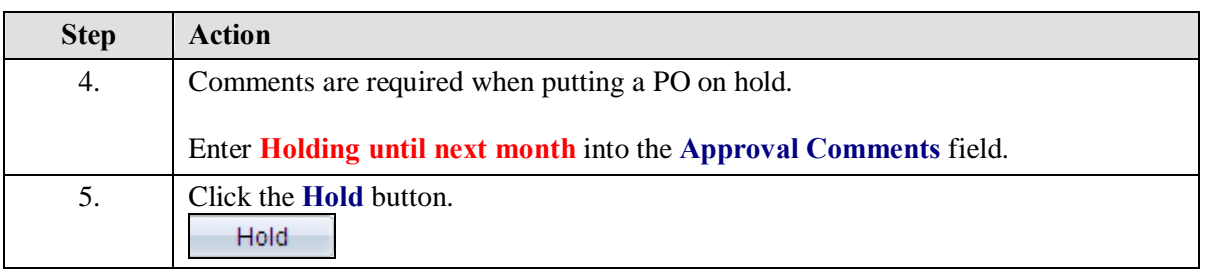

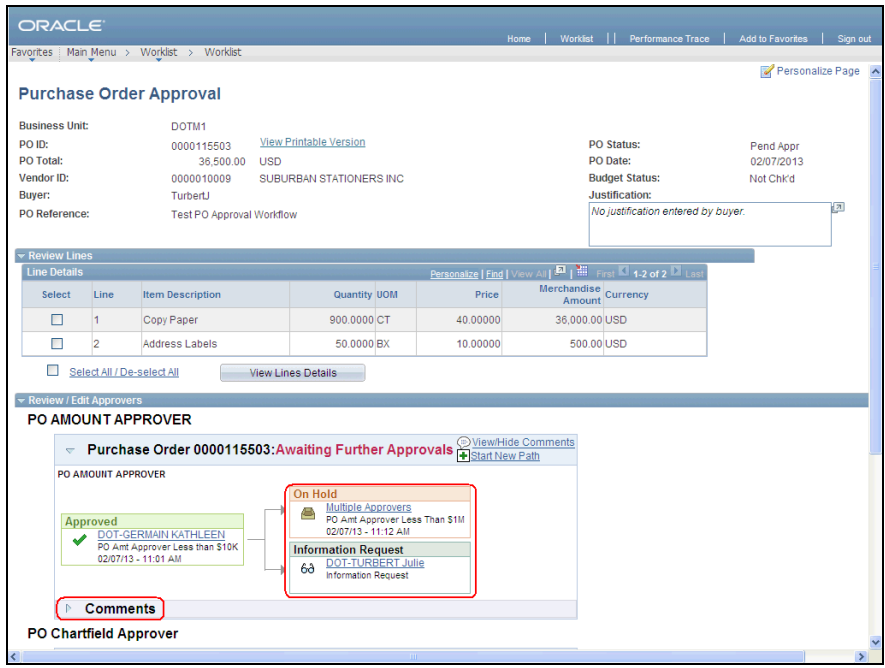

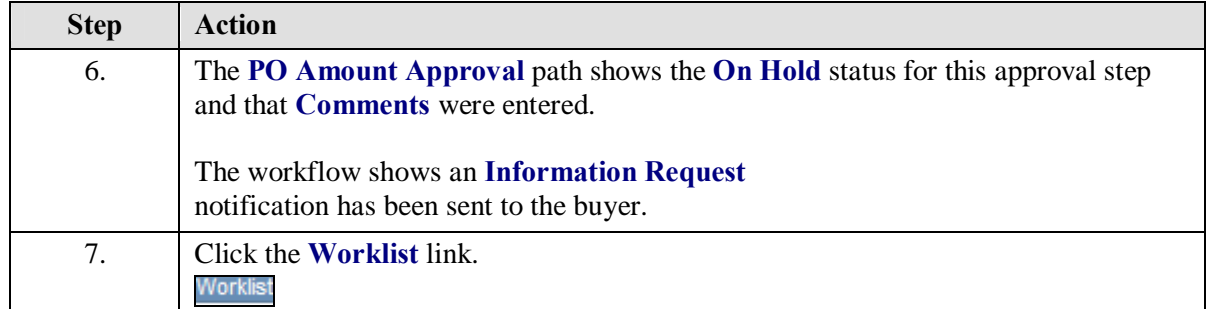

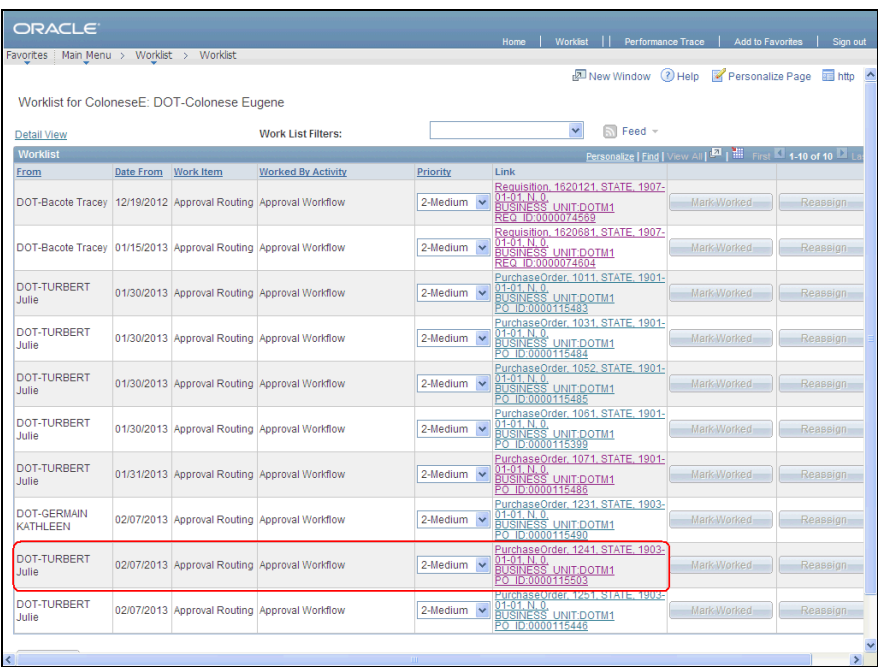

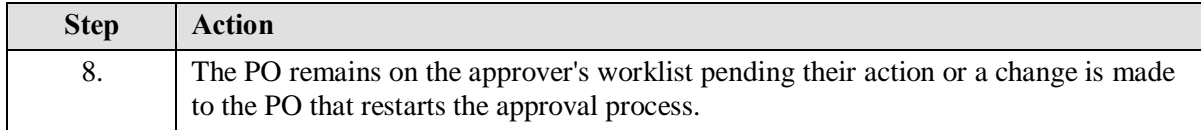

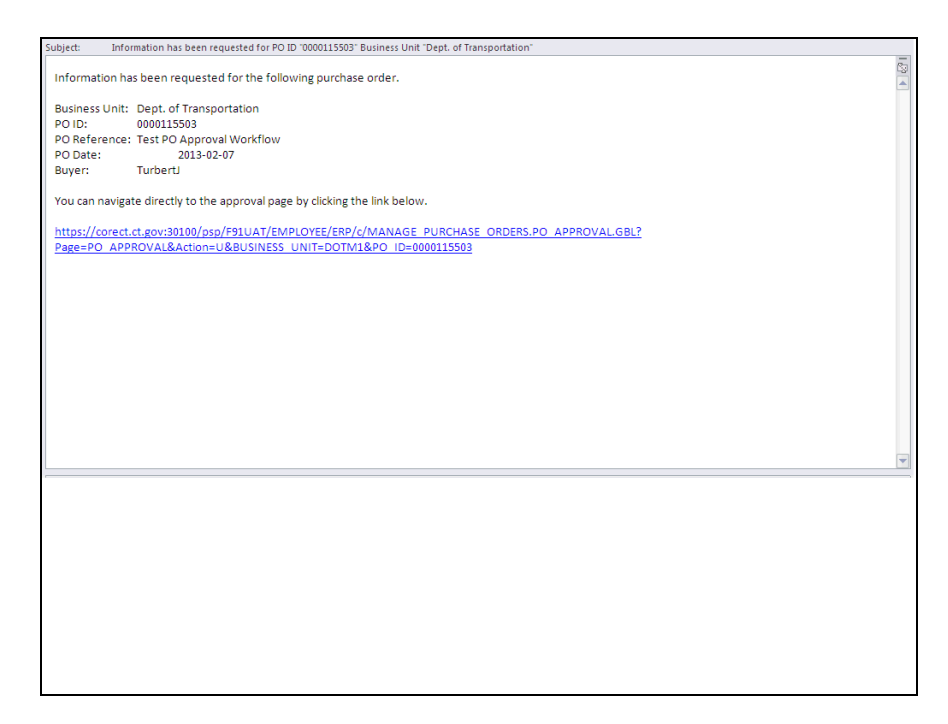

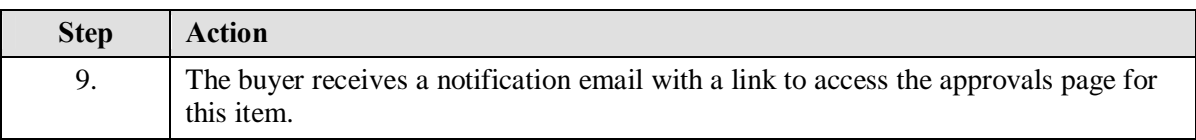

![](_page_4_Picture_25.jpeg)

![](_page_5_Picture_83.jpeg)

![](_page_5_Figure_1.jpeg)

![](_page_5_Picture_84.jpeg)

![](_page_6_Picture_34.jpeg)

![](_page_6_Picture_35.jpeg)

![](_page_6_Picture_36.jpeg)

![](_page_7_Picture_20.jpeg)